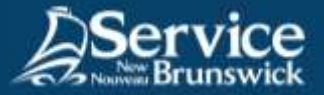

## Use of f5 Connect2 Portal

## **1 Open your internet browser**

Go to this URL: **[https://connect2.rha-rrs.ca](https://connect2.rha-rrs.ca/)**.

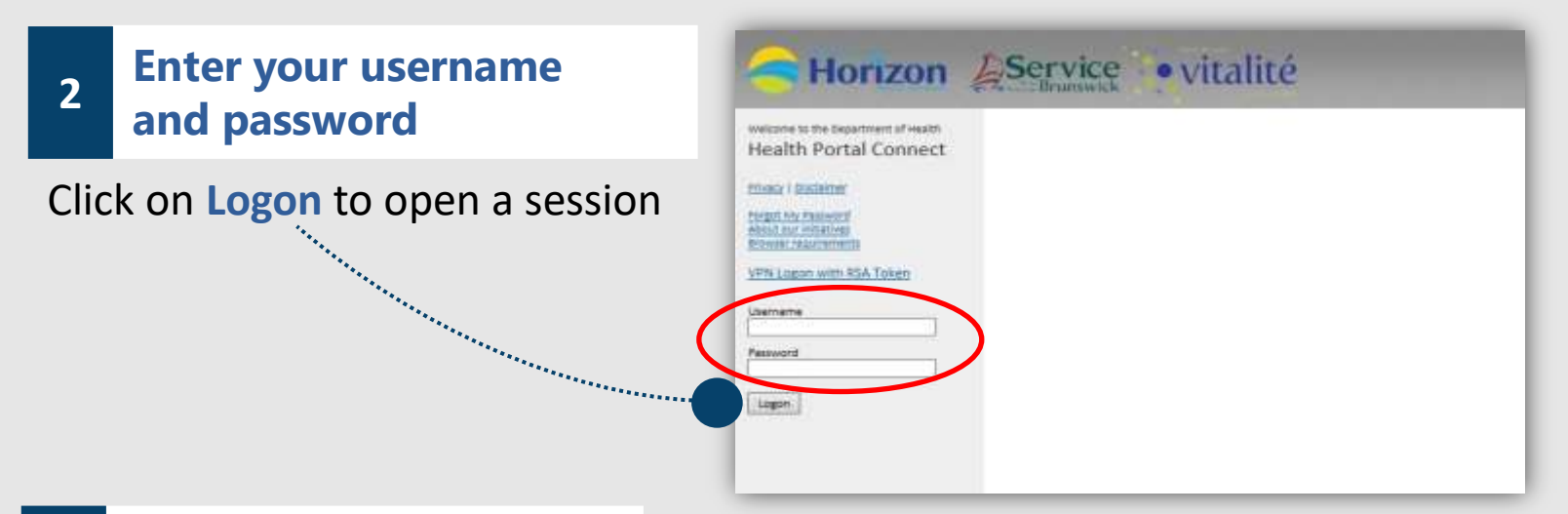

## **3 Access your applications**

You will then have access to the **f5 Connect2** portal where your will find the applications you have been granted access to.

Do not forget to **log out**  from f5 Connect2 at the end of each session.

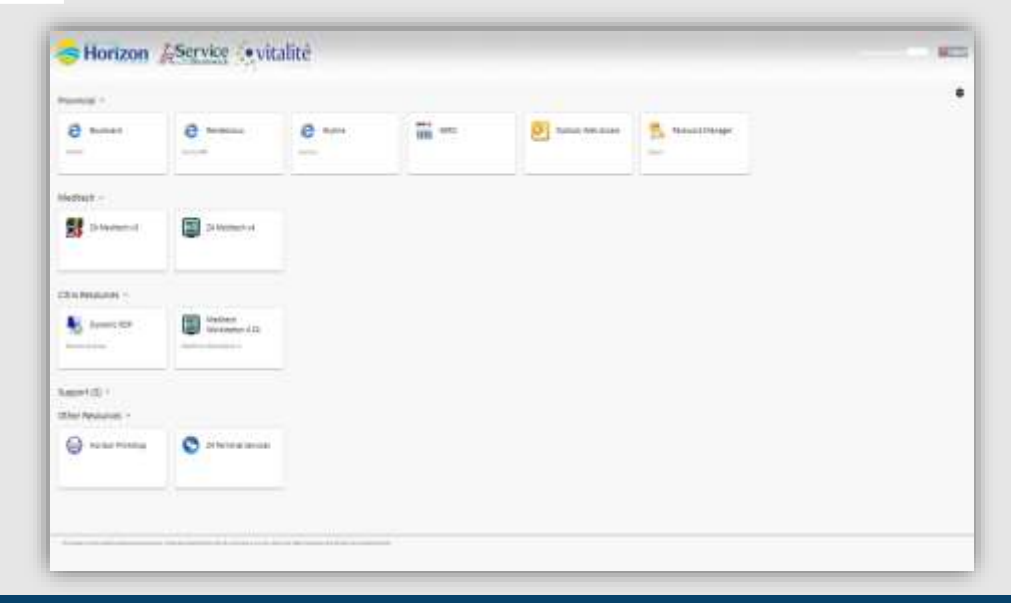

*For support, do not hesitate to contact your SNB IT Service Desk*

[Service@snb.ca](mailto:Service@snb.ca) or 844.354.4357